## **POURSUIVRE UN PROJET SCRATCH**

**ÉTAPE 1** : se rendre sur le site : https://scratch.mit.edu/

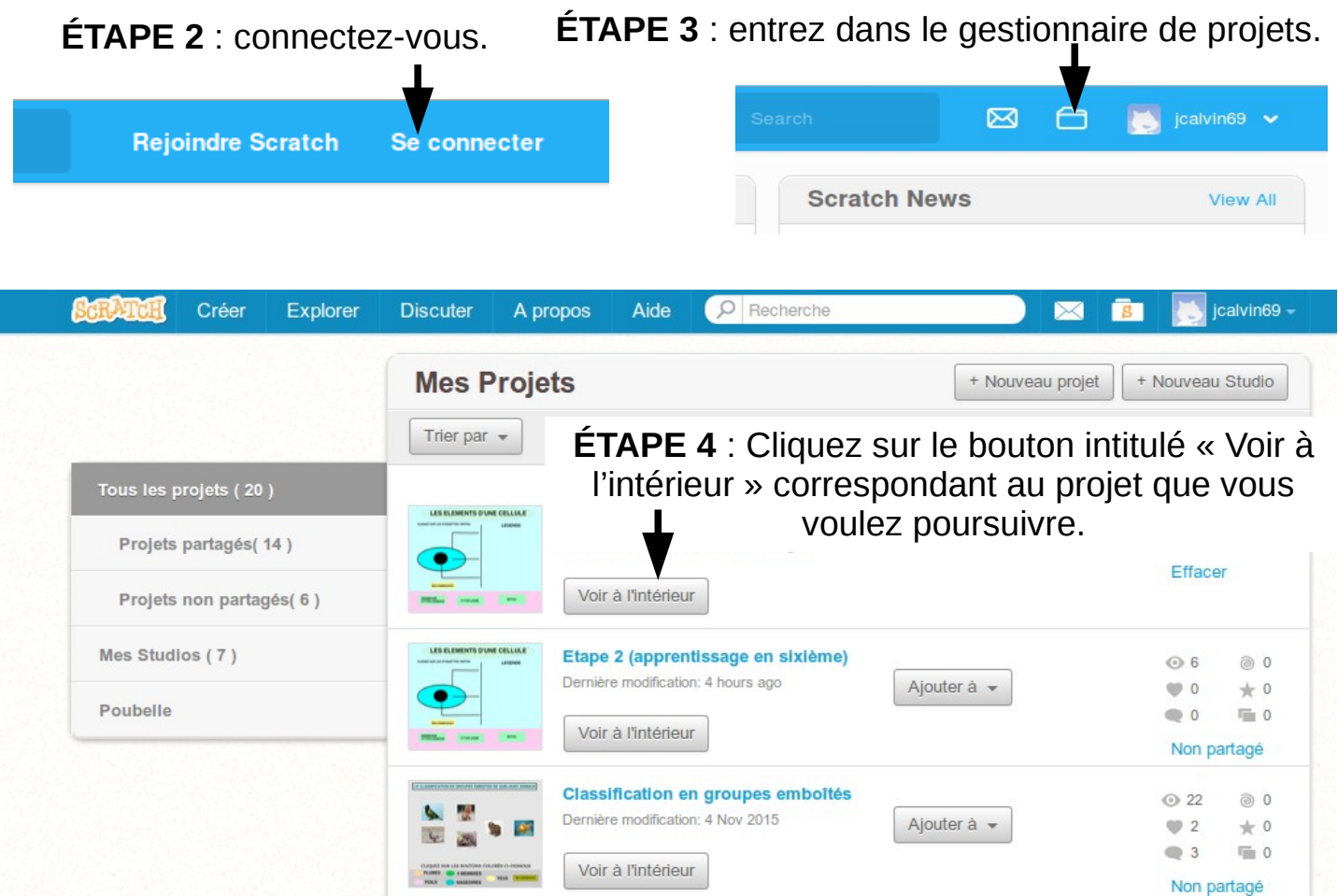

Le logiciel Scratch s'ouvre et vous pouvez alors poursuivre votre travail

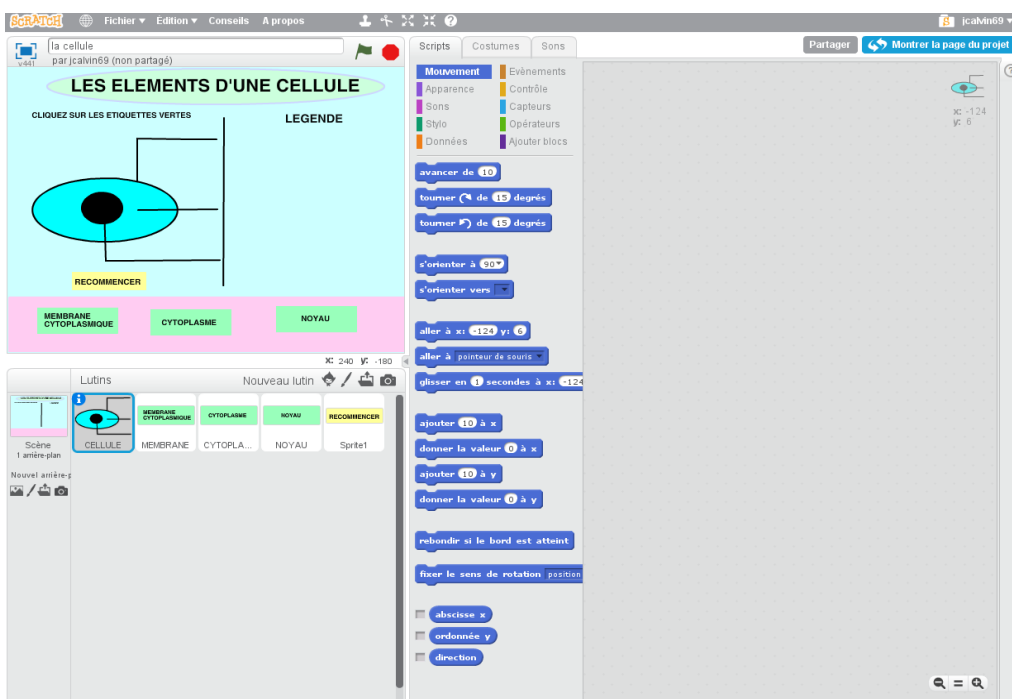